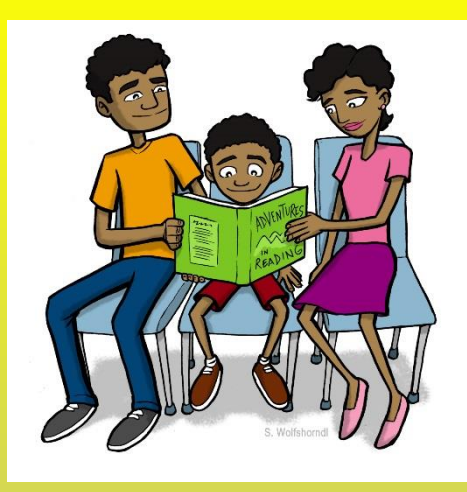

What can I do to<br>help my scholar<br>achieve success?

- Review the report card in the parent portal
- Communicate regularly with the classroom teacher regarding progress
- Check all work that is sent home nightly
- Read at least 15 minutes a night
- Always build up your child's self-confidence!

## *Special Thanks*

of Curriculum & Instruction

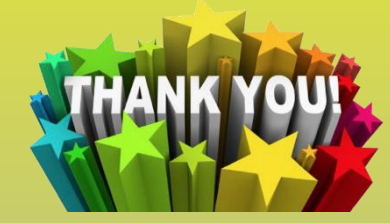

The wonderful staff and families of A.P. Morris! We couldn't do this without you and all of your support!

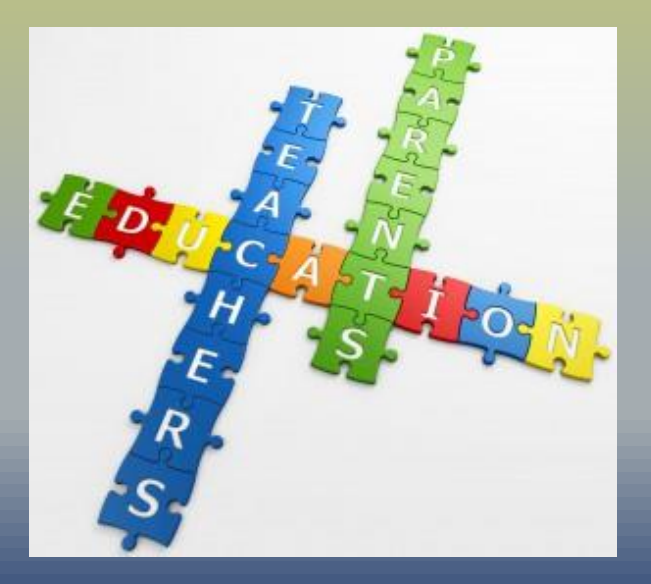

**The Standards-Based Report Card**

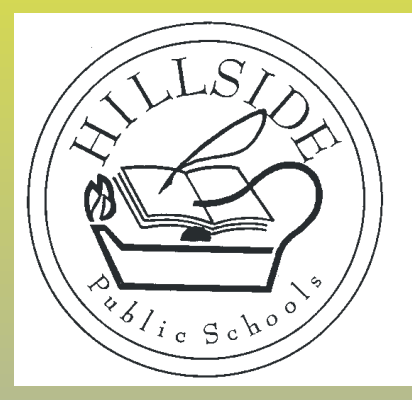

*A.P. Morris Early Childhood Center 143 Coe Avenue Hillside, NJ 07205*

### **What is a standards based report card?**

- On a standards -based report card the categories come right from the state standards. Kindergarten and first grade are based upon the New Jersey Student Learning Standards (NJSLS). Pre -kindergarten is based on the New Jersey Preschool Teaching and Learning Standards.
- *Grade -level expectations are clear*
- *Better understanding of individual scholar capabilities*
- *Grades are based upon observation, classwork, formal assessments and the standards based rubric*

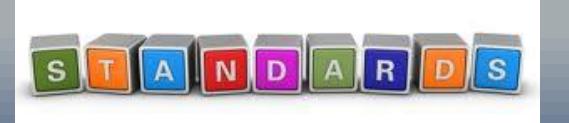

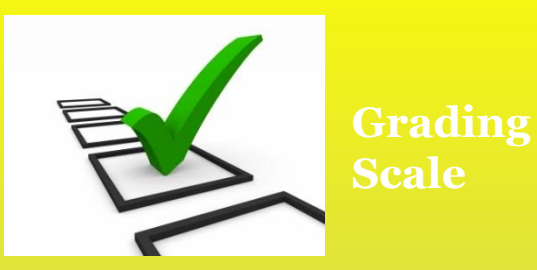

NS - Needs support Rarely grasps key concepts, processes, and skills. An area of concern.

AS - Approaching the Standard Sometimes grasps key concepts, processes, and skills. Is progressing toward grade -level benchmarks.

MS - Meeting the Standard Consistently grasps and applies key concepts, processes, and skills.

ES - Exceeding the Standard Extends key concepts, and skills. Consistently words beyond stated grade -level benchmarks.

# **Cards in the Genesis Parent Portal**

- the Genesis Parent Portal
- Requires 1 time registration and will allow access to multiple children in district with 1 username

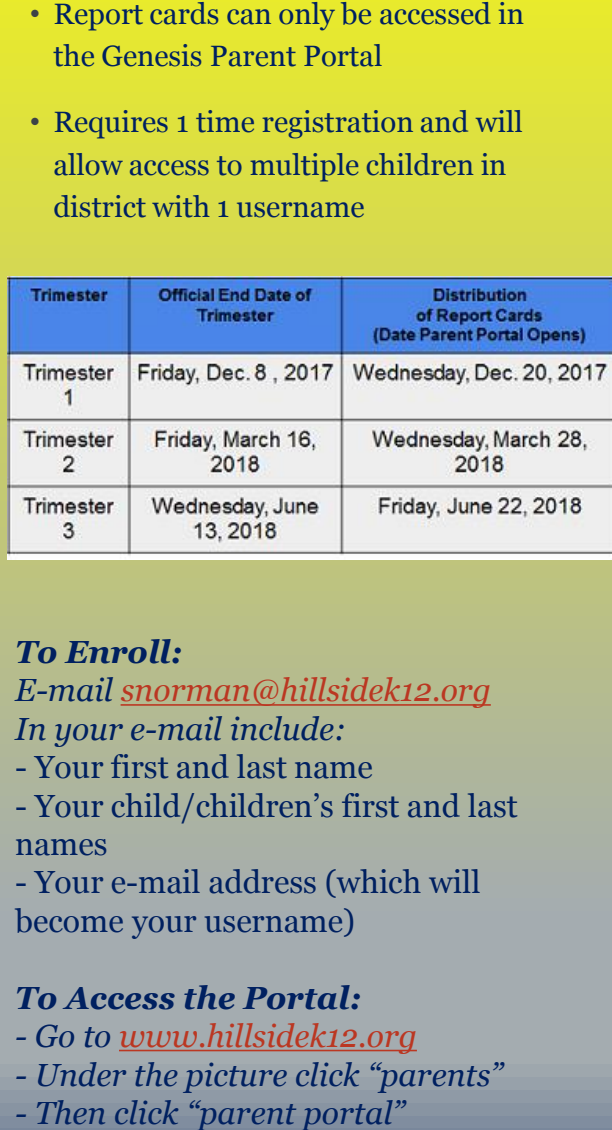

#### *To Enroll:*

*E-mail [snorman@hillsidek12.org](mailto:snorman@hillsidek12.org) In your e -mail include:*

- Your first and last name

- Your child/children's first and last names

- Your e -mail address (which will become your username)

### *To Access the Portal:*

- *- Go to [www.hillsidek12.org](http://www.hillsidek12.org/)*
- *- Under the picture click "parents"*
-